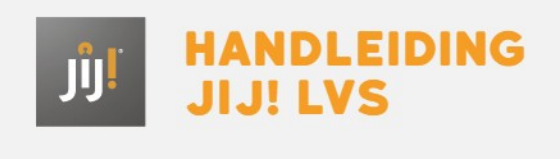

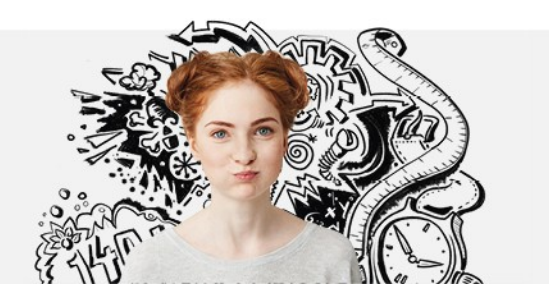

## GEBRUIKERS AANMAKEN EN WIJZIGEN IN HET JIJ! LVS

In het JIJ! LVS kun je als instellingsbeheerder, afdelingsbeheerder of coördinator nieuwe gebruikers toevoegen met een gebruikersrol lager dan die van jezelf. Ga naar **[handmatig](http://handleiding.toets.nl/handmatig-nieuwe-gebruikers-toevoegen-in-toetsplatform-jij-787) nieuwe gebruikers toevoegen in het JIJ! LVS**voor een beschrijving van hoe je gebruikers kunt toevoegen in het JIJ! LVS. Ook kan het voorkomen dat je de gegevens van een gebruiker wilt wijzigen of een gebruiker wilt verwijderen uit het JIJ! LVS. Ga naar **handmatig [gebruikersgegevens](http://handleiding.toets.nl/handmatig-gebruikersgegevens-wijzigen-in-toetsplatform-jij-789) wijzigen in het JIJ! LVS** voor meer informatie hierover.

Voor leerlingen met bijvoorbeeld dyslexie of dyscalculie is het mogelijk om hulpmiddelen aan te zetten in het JIJ! LVS, te weten [toetstijdverlenging](http://handleiding.toets.nl/handmatig-hulpmiddelen-toekennen-in-toetsplatform-jij-790) en/of een gewijzigde tekstgrootte in de toetsspeler. Lees hierover meer bij **handmatig hulpmiddelen toekennen in het JIJ! LVS**